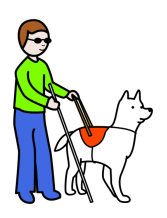

## Thema: **Beeinträchtigung des Sehens**

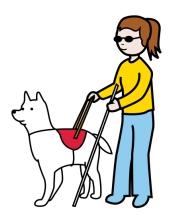

## **Aufgaben zum Ausprobieren**

- 1. Öffne auf deinem iPad Einstellungen und Bedienungshilfen.
- 2. Wählt VoiceOver aus und aktiviert es.
- 3. Verdecke deine Augen.
- 4. Öffne blind Youtube und teste die VoiceOver Funktion.
- 5. Wenn du fertig bist, öffne deine Augen und schalte die Funktion wieder aus.

## **Aufgaben zum schriftlichen Reflektieren**

Wie ist es als blinde Person das iPad zu nutzen? Welche Probleme können auftreten?

Können SocialMedia von blinden Menschen genutzt werden?

## **Praktische Aufgaben**

- 1. Aktiviert unter Bedienungshilfen: Gesprochene Inhalte: Auswahl sprechen.
- 2. Schaut euch den Post auf Seite 2 an und markiert den Text unter dem Bild und klickt auf "Sprechen".
- 3. Was hat besser funktioniert und wobei gibt es noch Probleme?
- 4. Wie könnt ihr den Text verbessern, damit auch blinde Menschen diesen mit den Bedienungshilfen verstehen können?

Hilfe im Internet ist erlaubt.

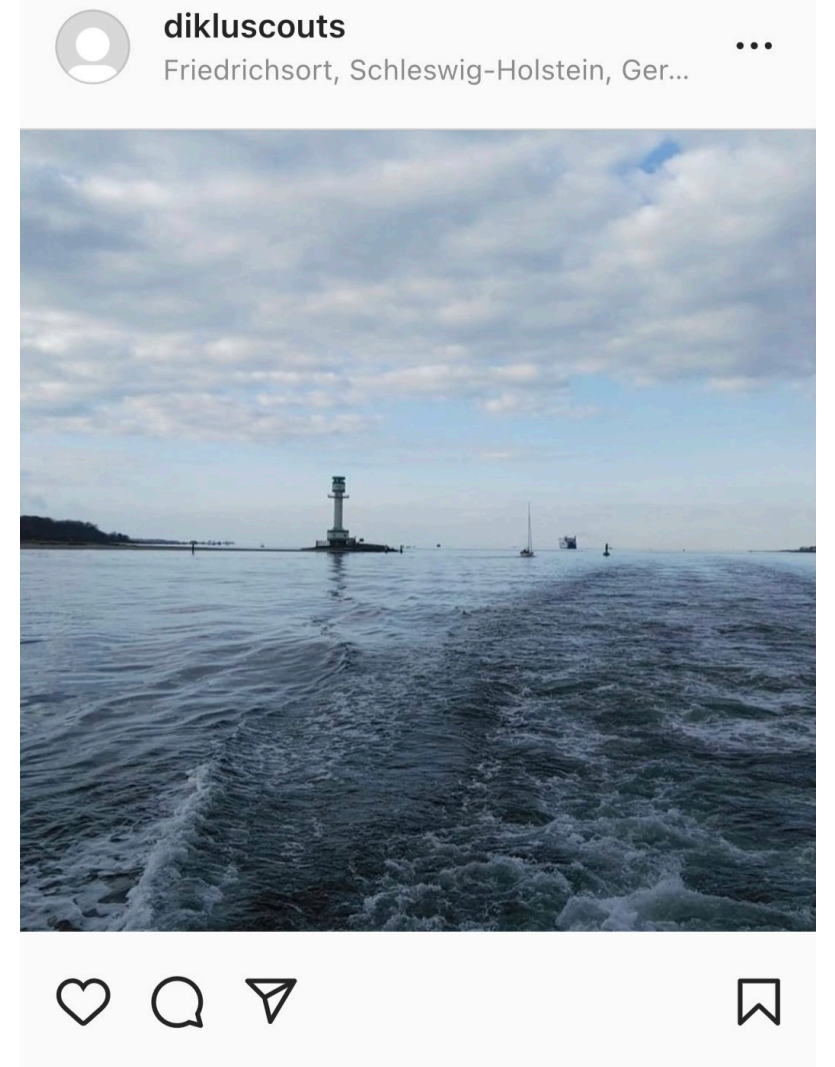

Sei der/die Erste, dem das gefällt

VOR 2 TAGEN

**ON** Dampfschiff Rundfahrt #BalticSeas S#shippern#home ? #cloudy ? N#lighthouse ##whereisthesun? 000 # #beachtime # # Ferien 3 3 3